1 「整理」コマンドを押して、「記録一覧・陸連申請」フォームを出します。 「記録表」→ 「プレビー」で記録表レポートを出力して下さい。

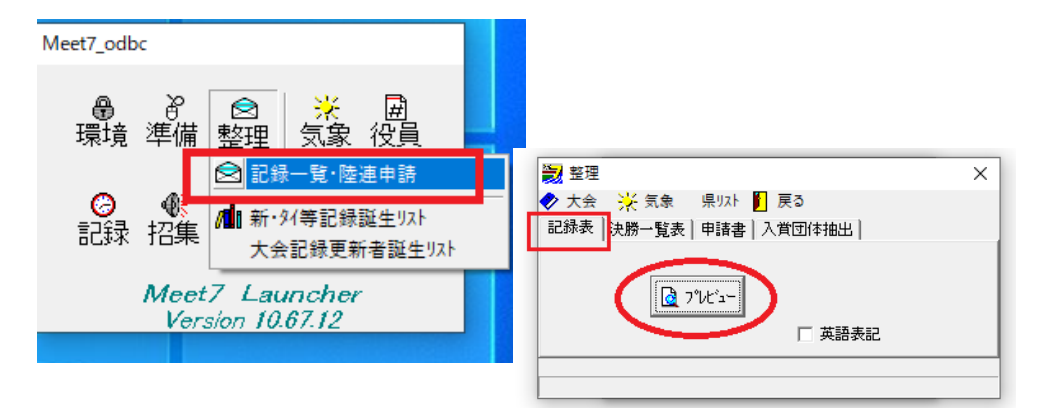

## 記録表レポート<br>- ネット<br>- ネットルーク

画

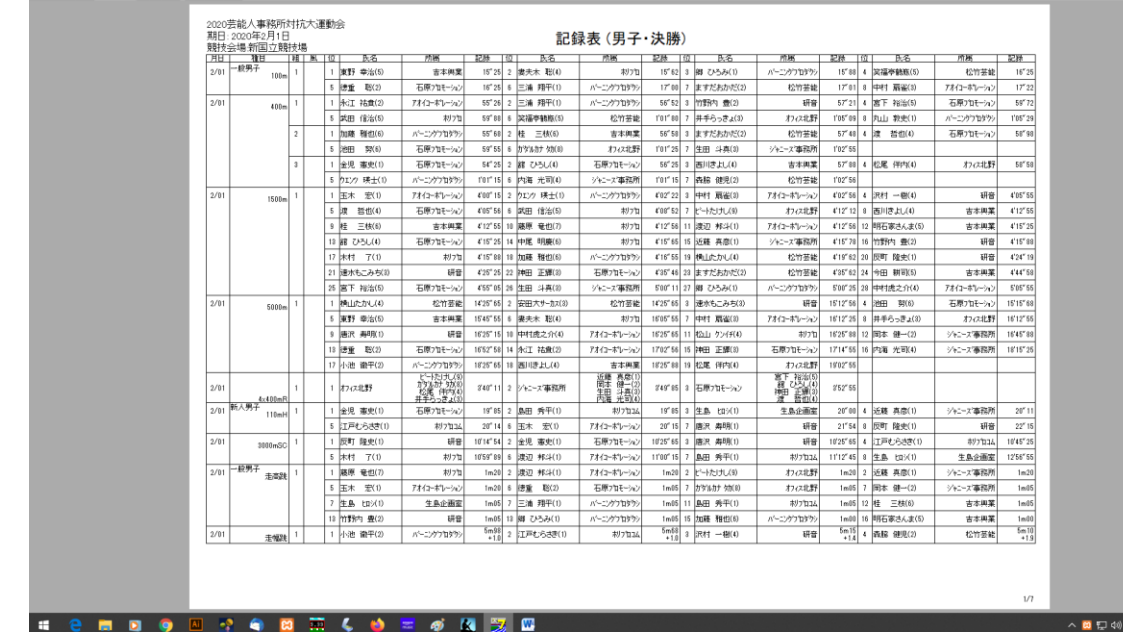

エクセルのアイコンをクリックするとエクセルシートに出力出来ます。

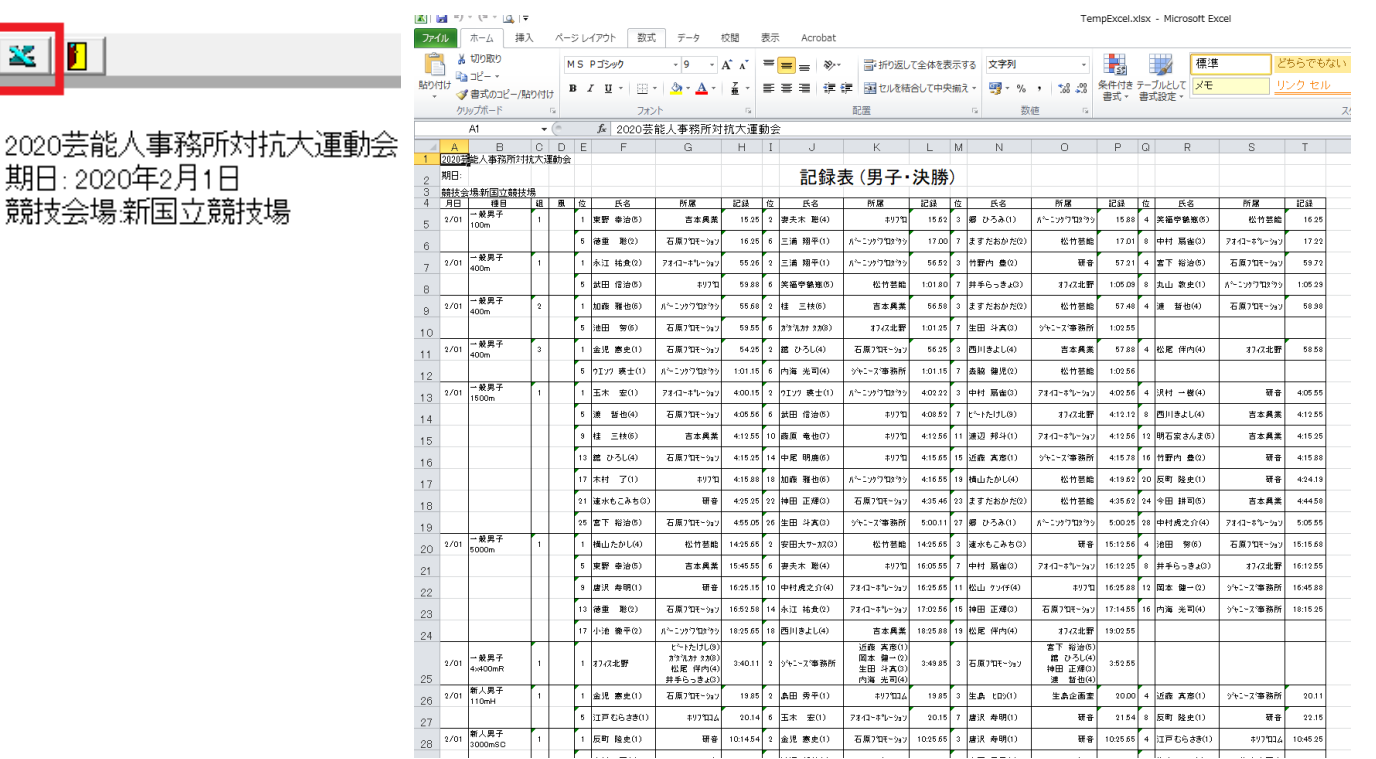

同様に決勝一覧(ベスト8)を出力してみましょう

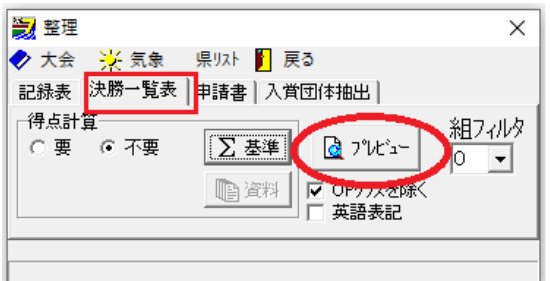

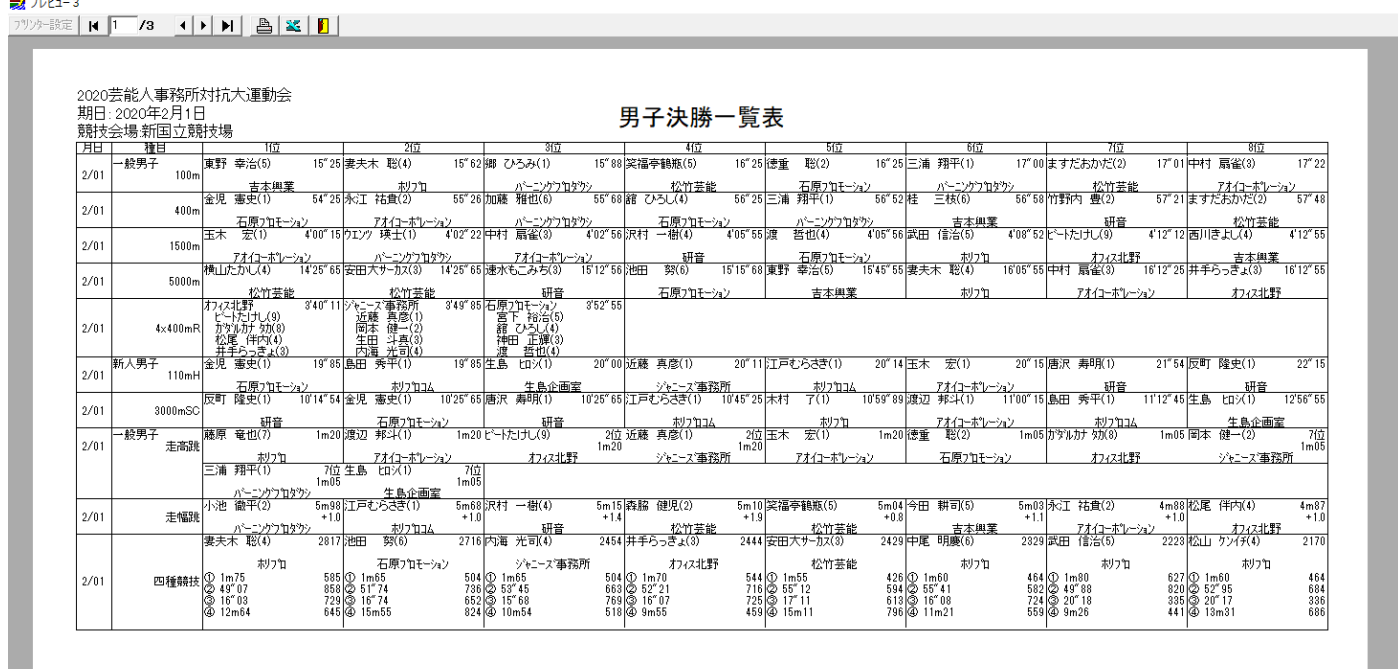

日本陸連公認試合の場合は、申請 WEB 用 CSV を出力することができます。

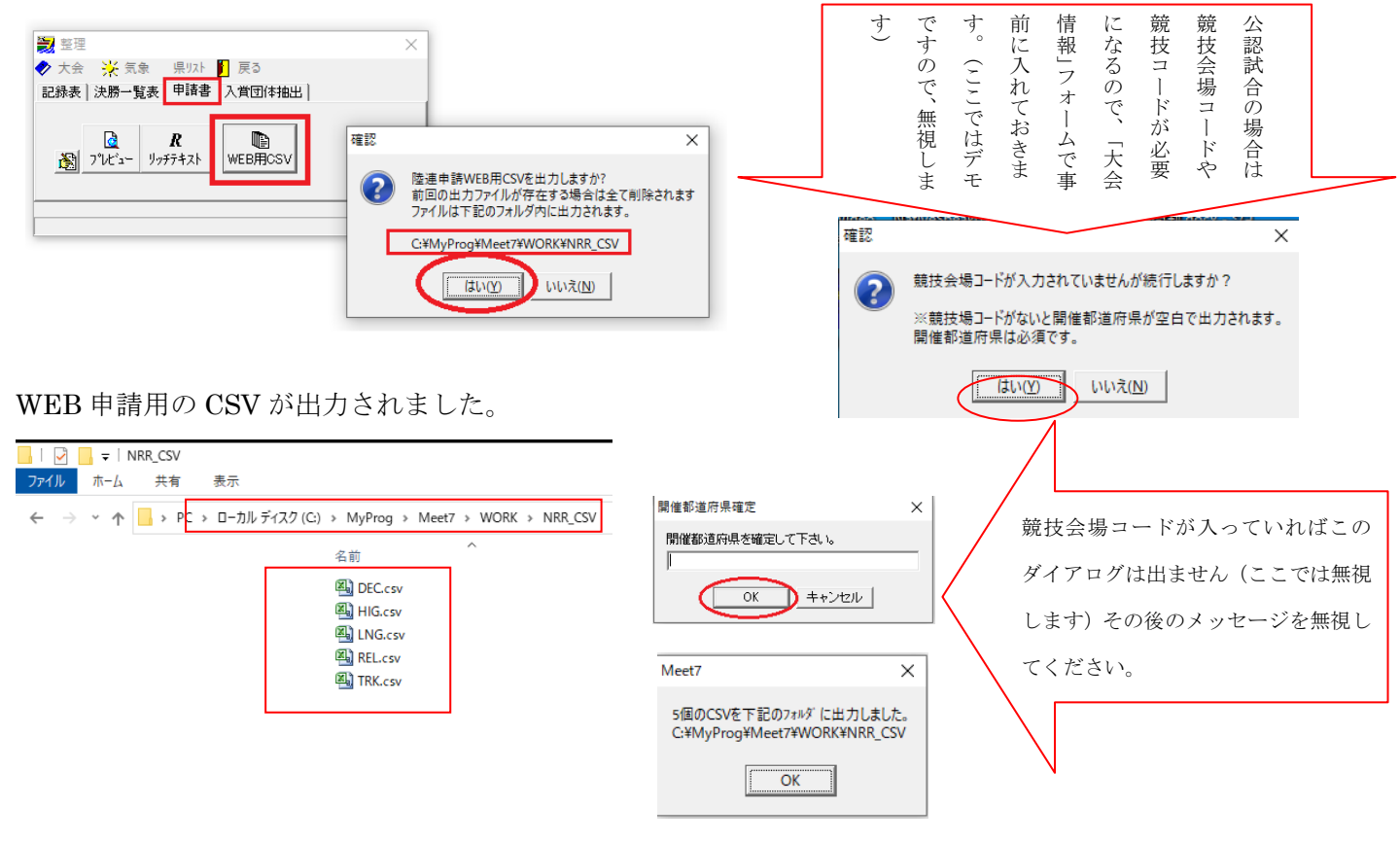